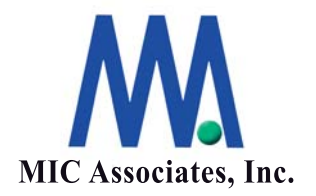

## StorView 画面説明

エムアイシー・アソシエーツ株式会社

ここに記載された内容は更新される可能性があります。この文書に記載されている内容はこの 文書の発行時点におけるエムアイシー・アソシエーツ株式会社の見解を述べたものです。エム アイシー・アソシエーツ株式会社が、この文書に記載された内容の実現に関して確約するもの ではありません。また発行日以降については、この文書に記載された内容の正確さは保証しま せん。

この文書は情報の提供のみを目的としており、明示的または黙示的に関わらず、この文書の内 容について エムアイシー・アソシエーツ株式会社はいかなる保証をするものでもありません。

エムアイシー・アソシエーツ株式会社は、本書に記載してあるすべて、または、一部の記載内 容に関し、許可なく転載、または、引用することを禁じます。

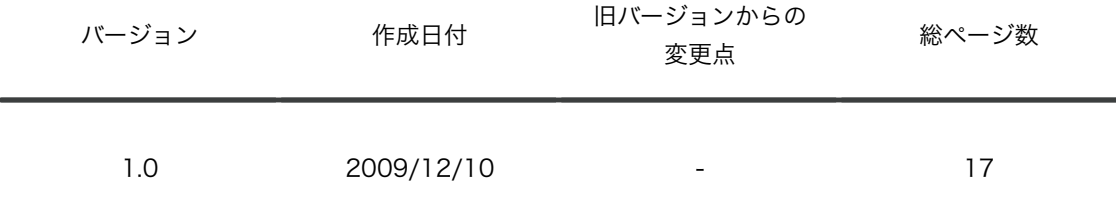

本書作成、編集、管理

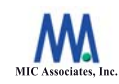

エムアイシー・アソシエーツ株式会社 〒103-0004 東京都中央区東日本橋3-12-12 櫻正宗東日本橋ビル9F Tel. 03-5614-3757 Fax. 03-5614-3752

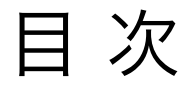

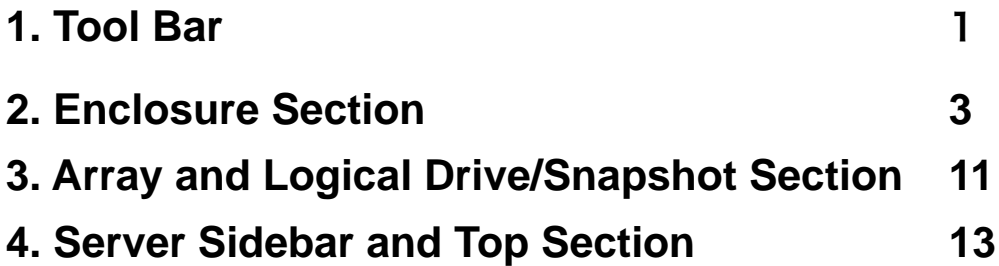

## **1 Tool Bar**

These icon buttons appear at the top of the work area and define the tool bar section of the work area. They provide a one click access to primary functions.

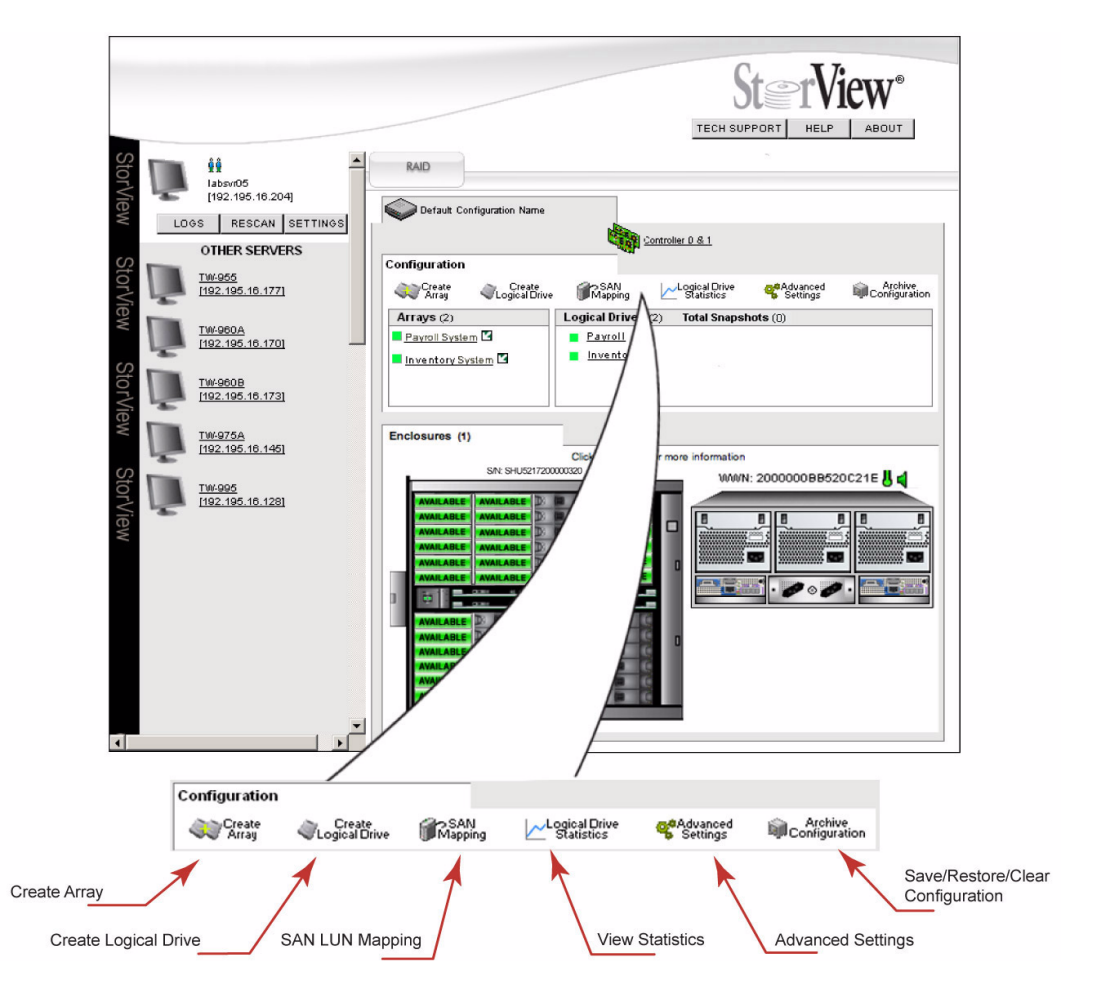

**Figure 2–1** Tool Bar – RS-4835-F4-5404E Model Shown

**Note** Throughout the interface, holding the mouse pointer over an icon will display a pop-up window with information specific to the object.

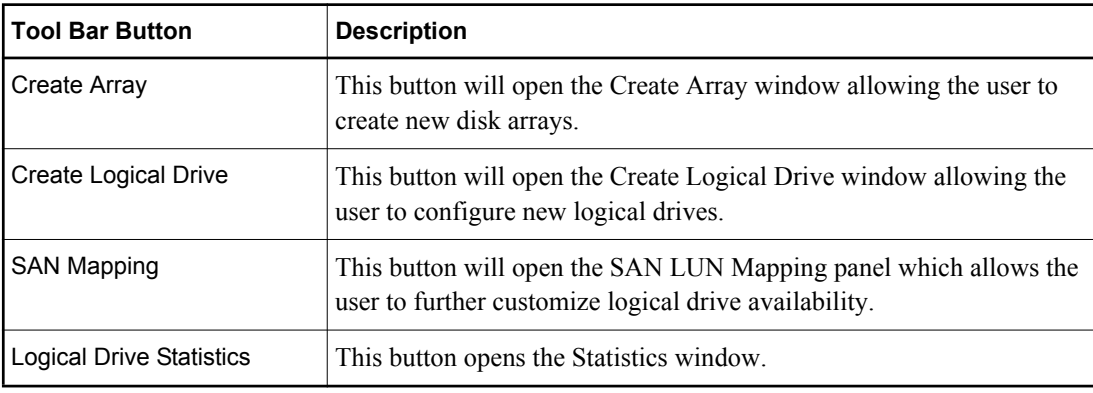

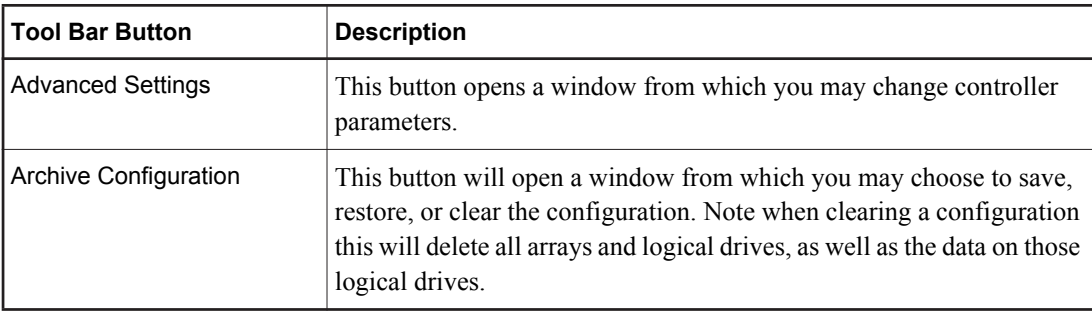

## **2 Enclosure Section**

This section displays the front and rear views of the RAID enclosures and expansion enclosures.

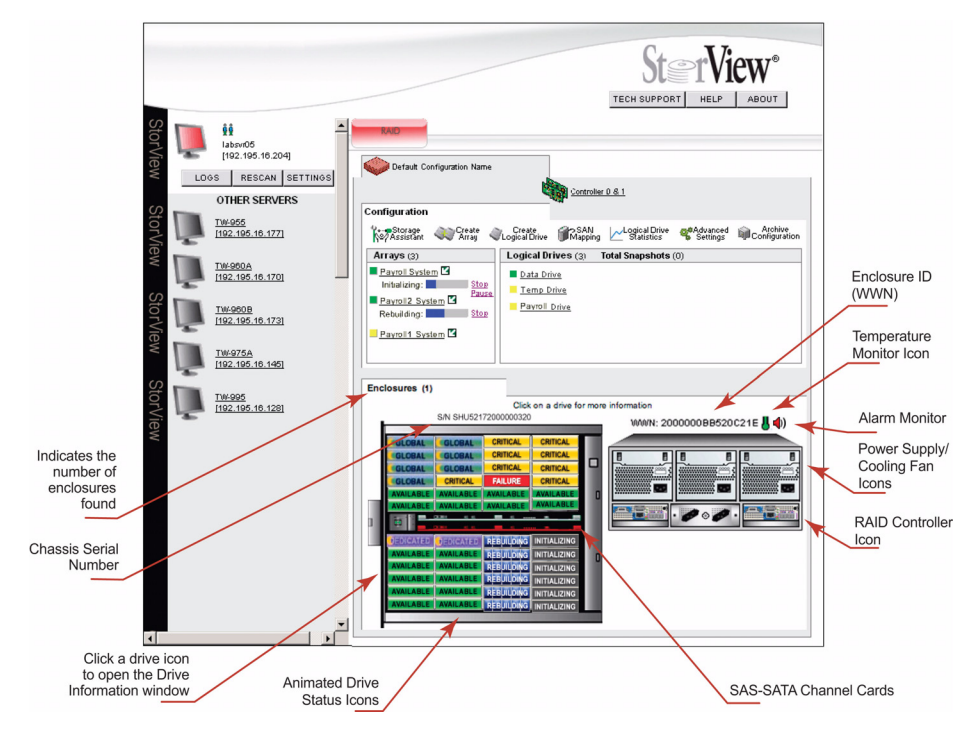

**Figure 2–2** Enclosure Section – RS-4835-F4-5404E Model Shown

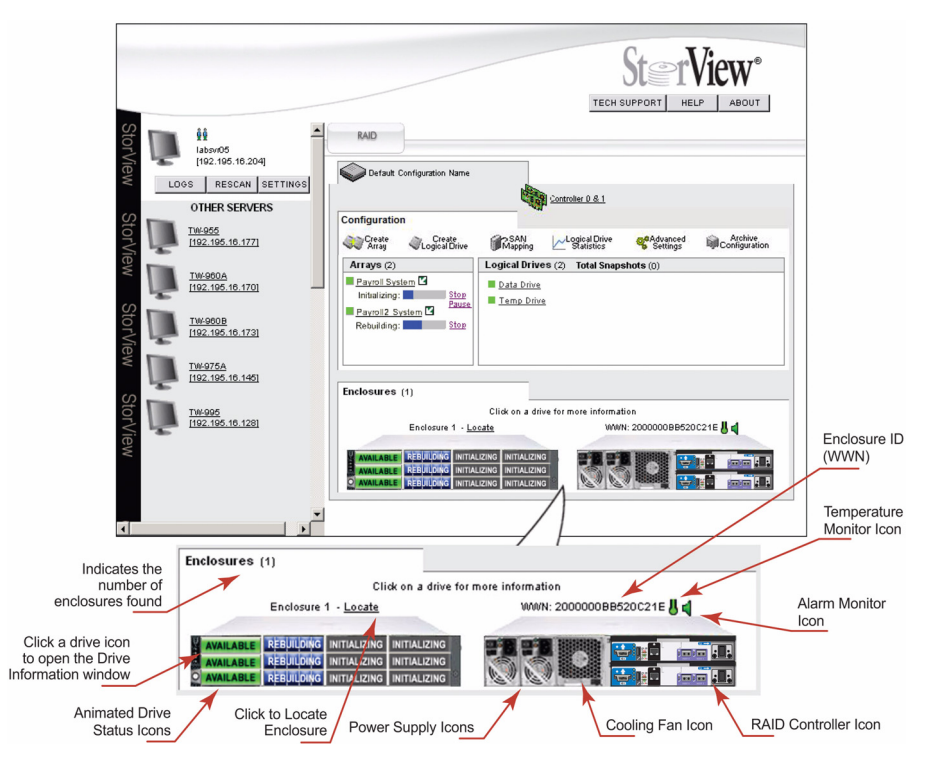

**Figure 2–3** Enclosure Section – RS-1220-F4-5412E Model Shown

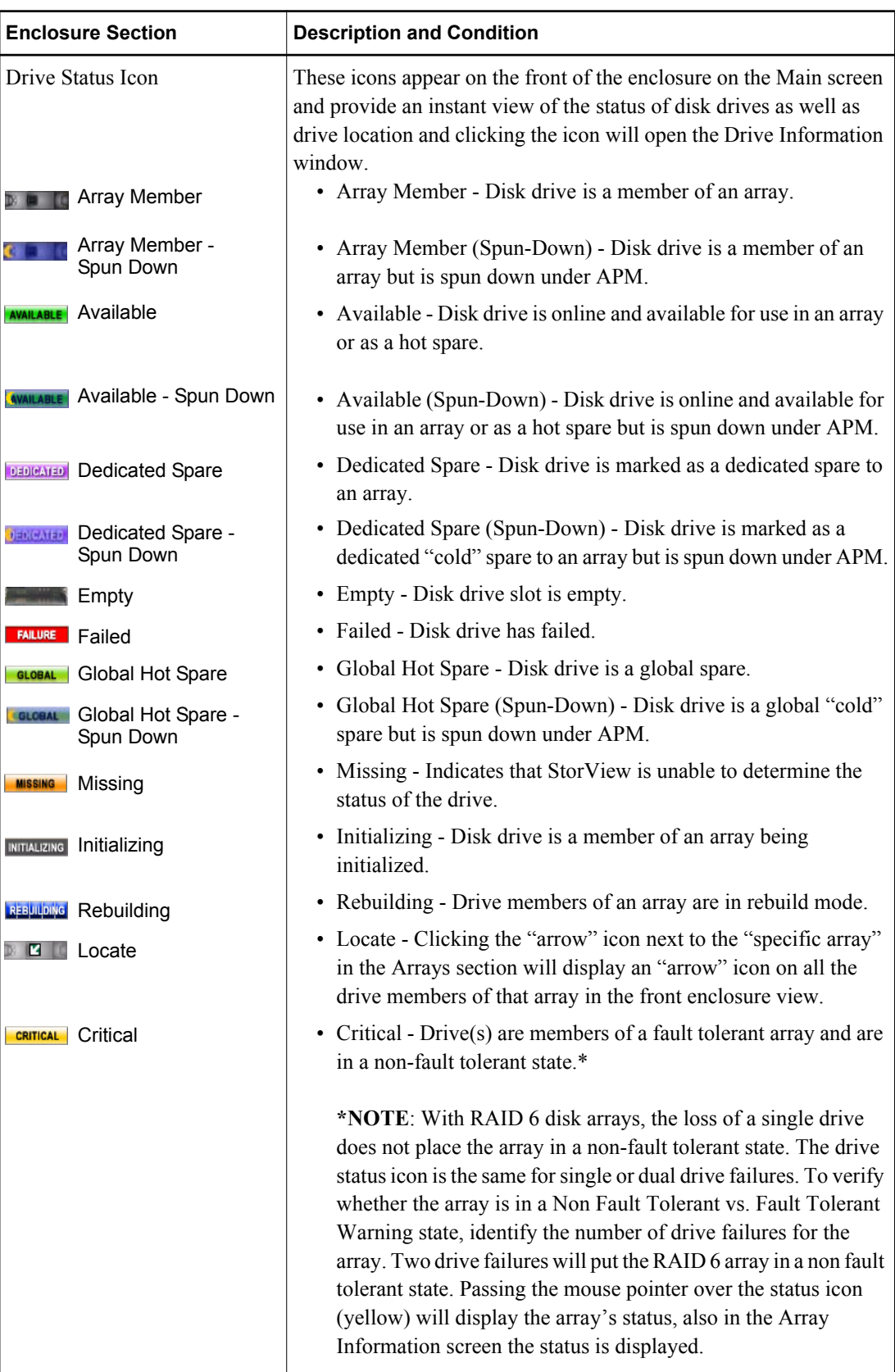

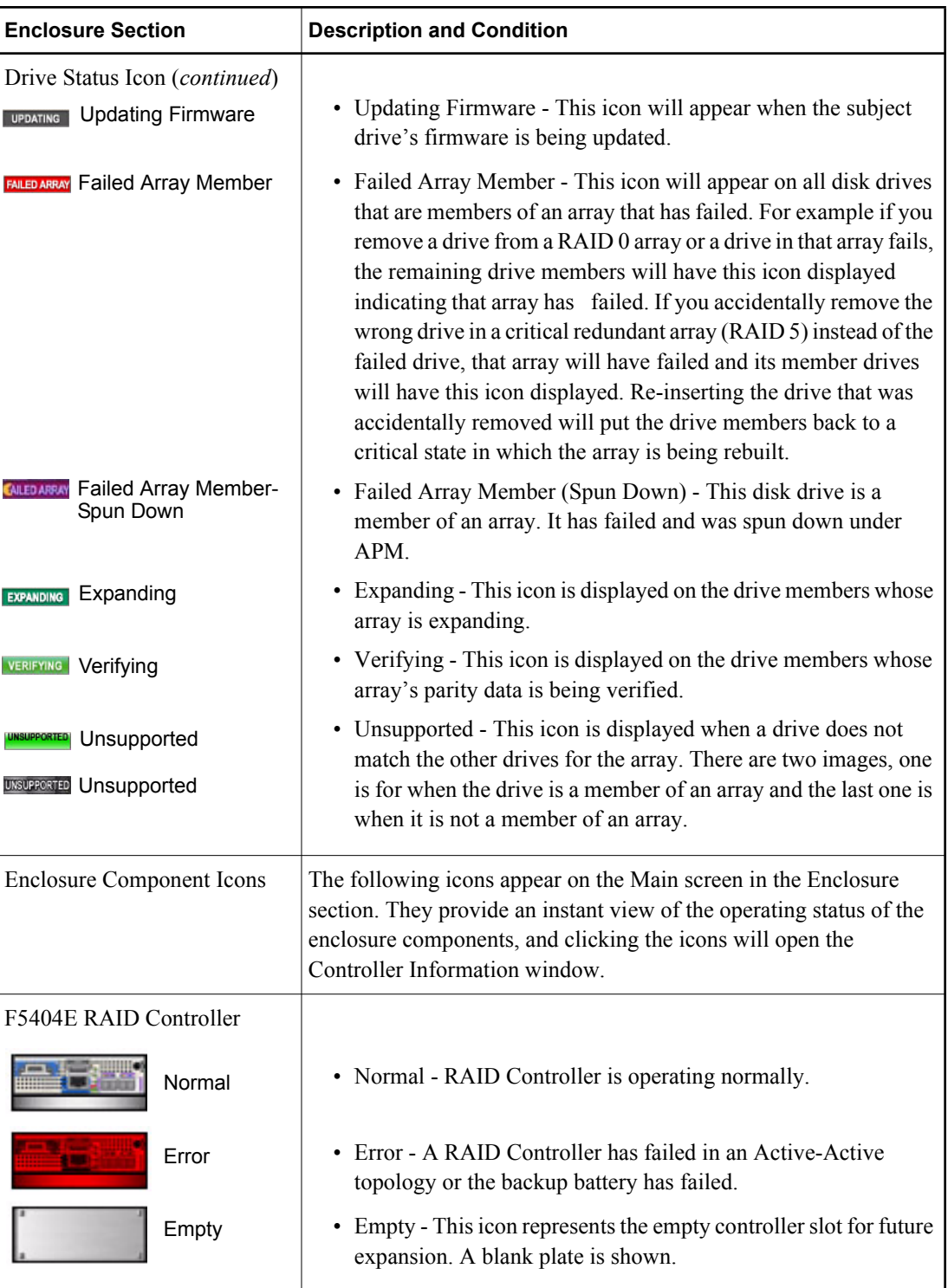

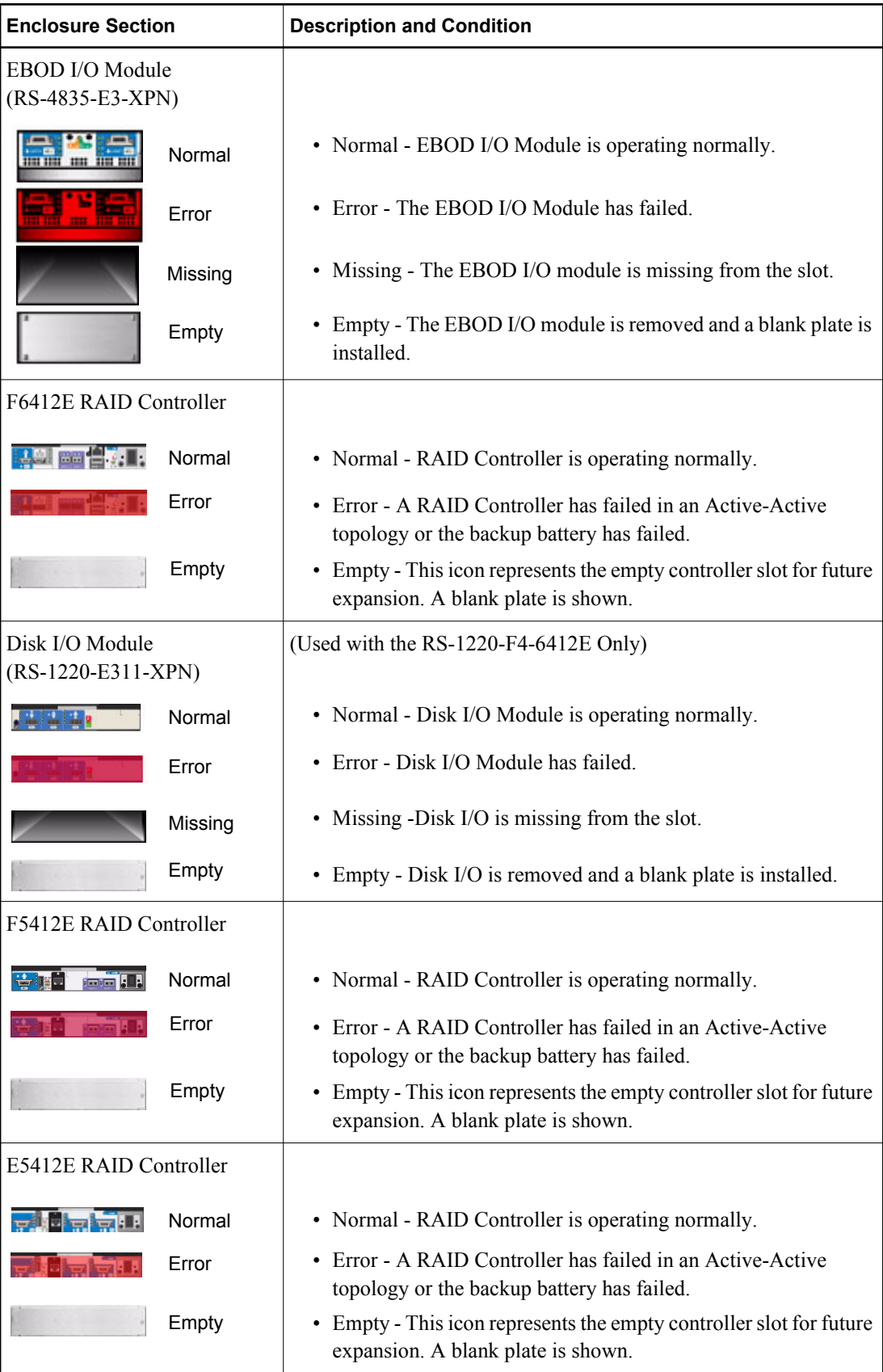

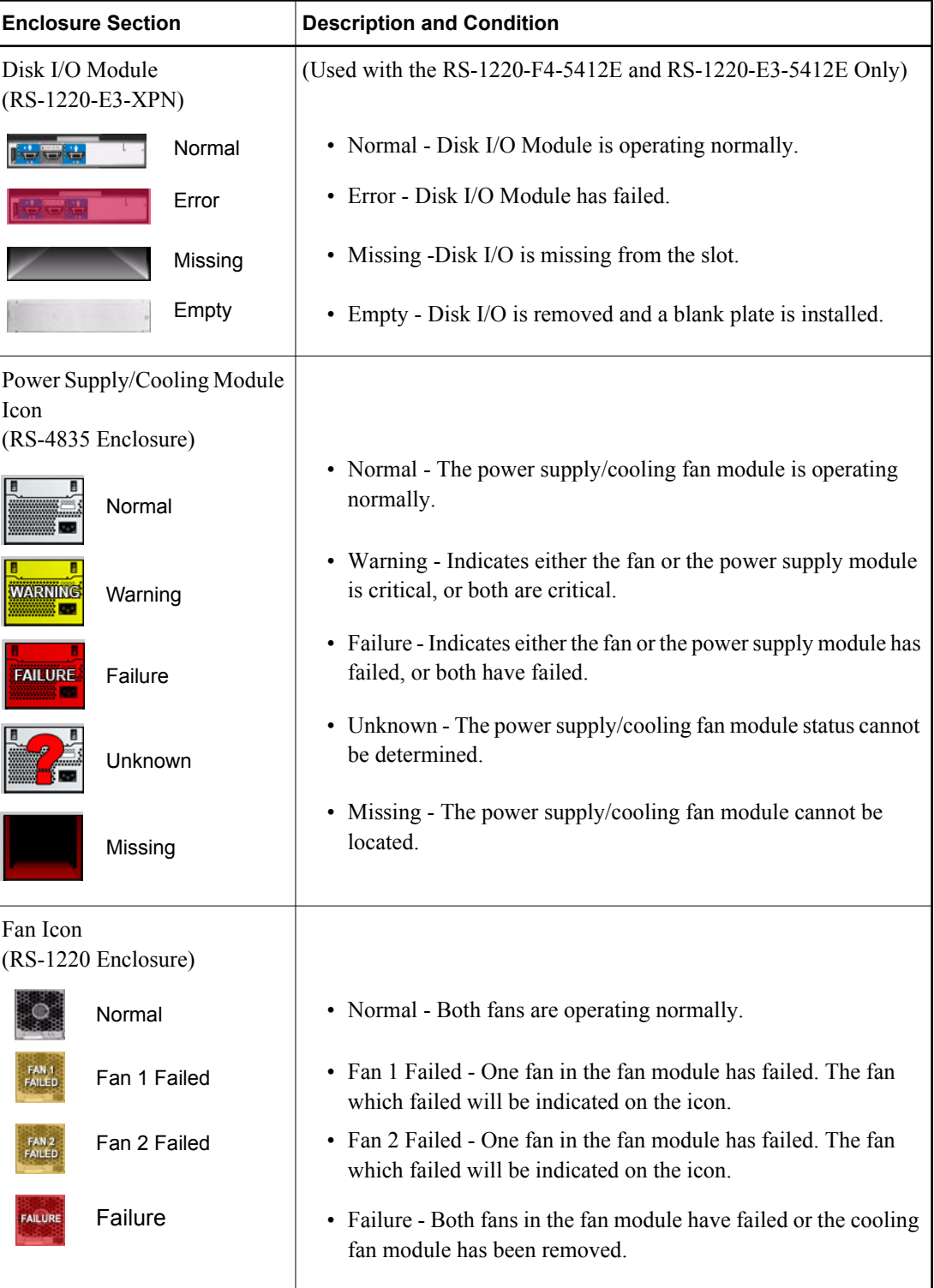

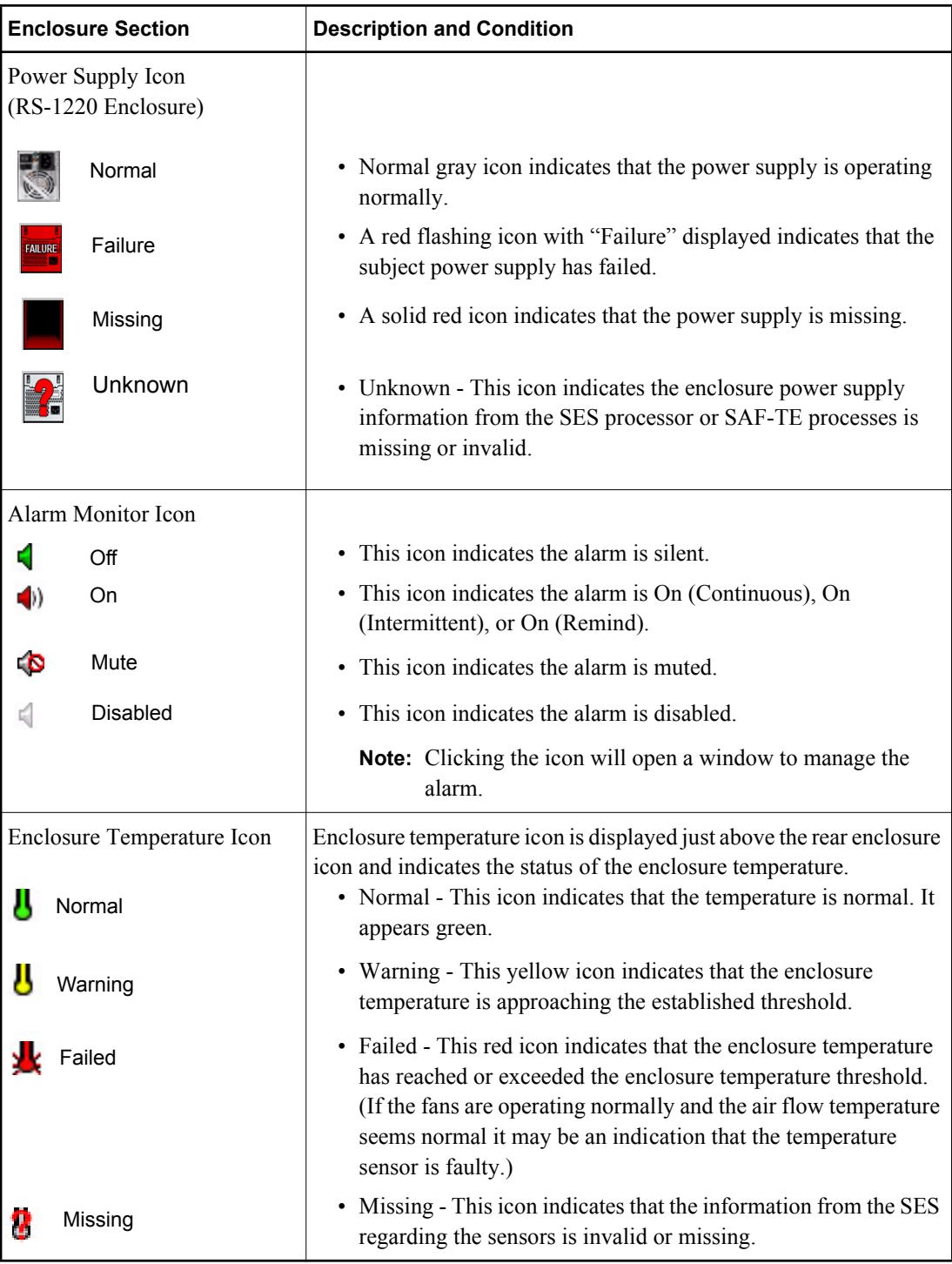

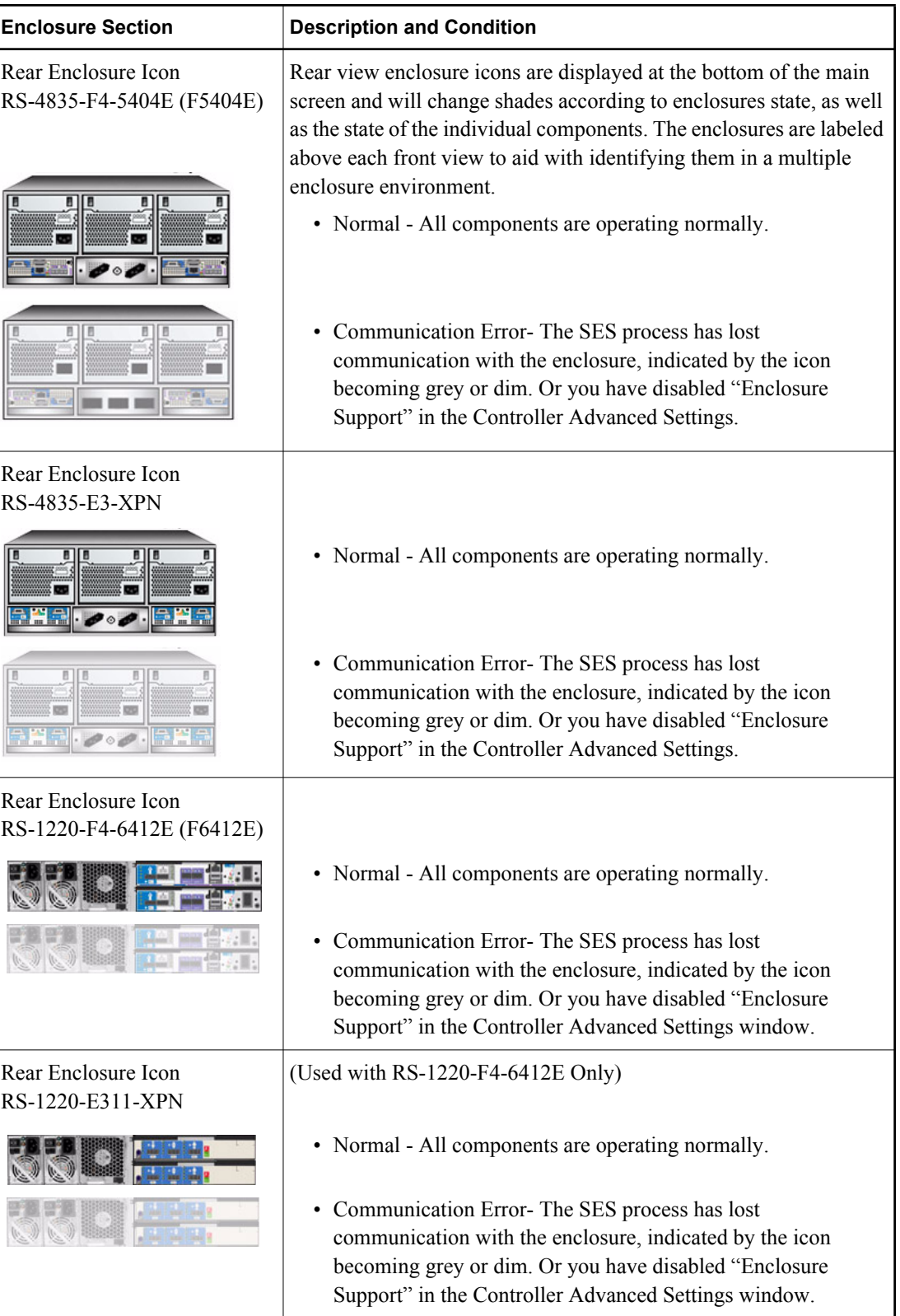

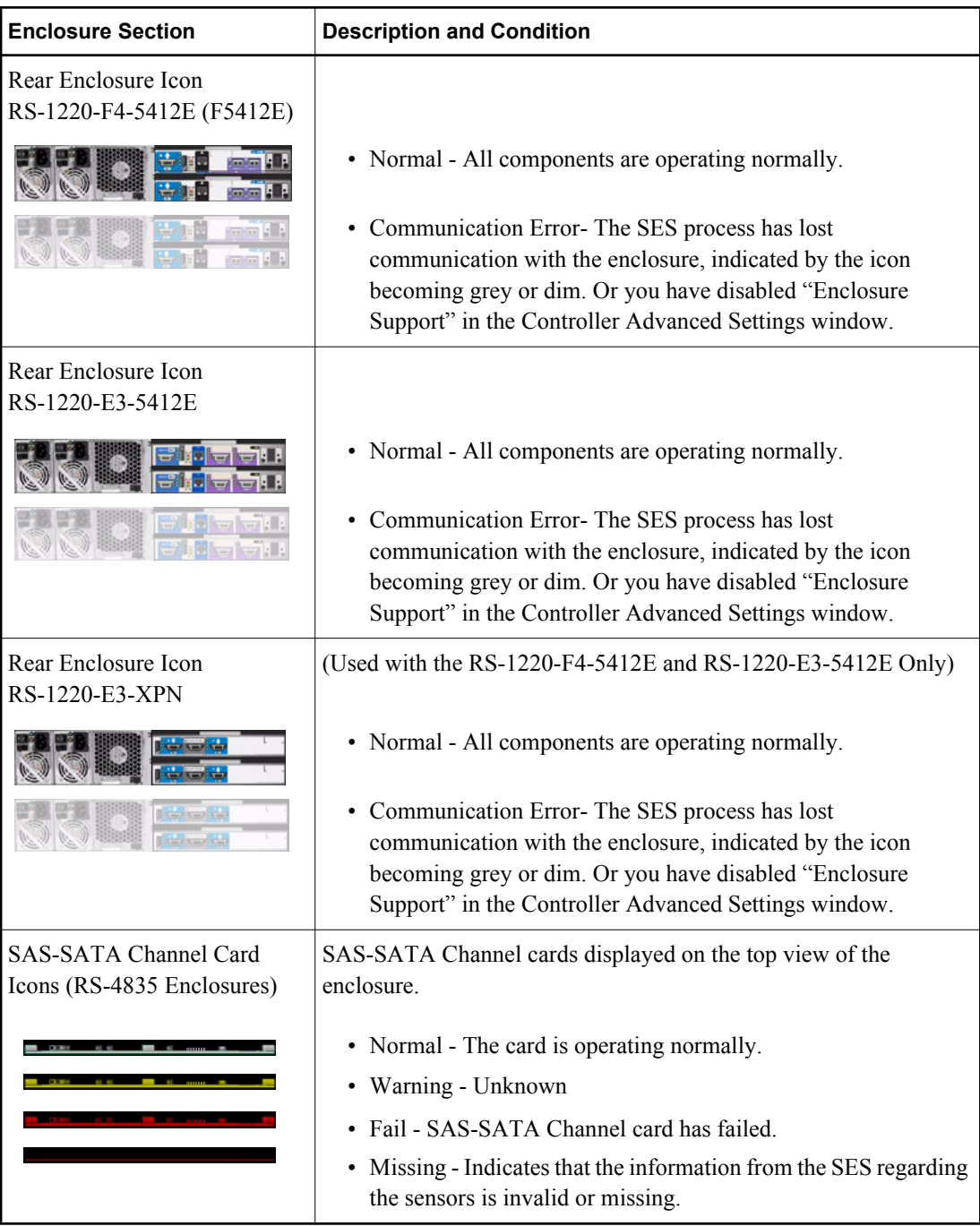

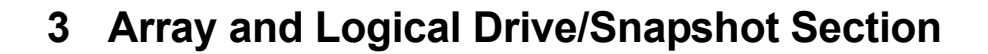

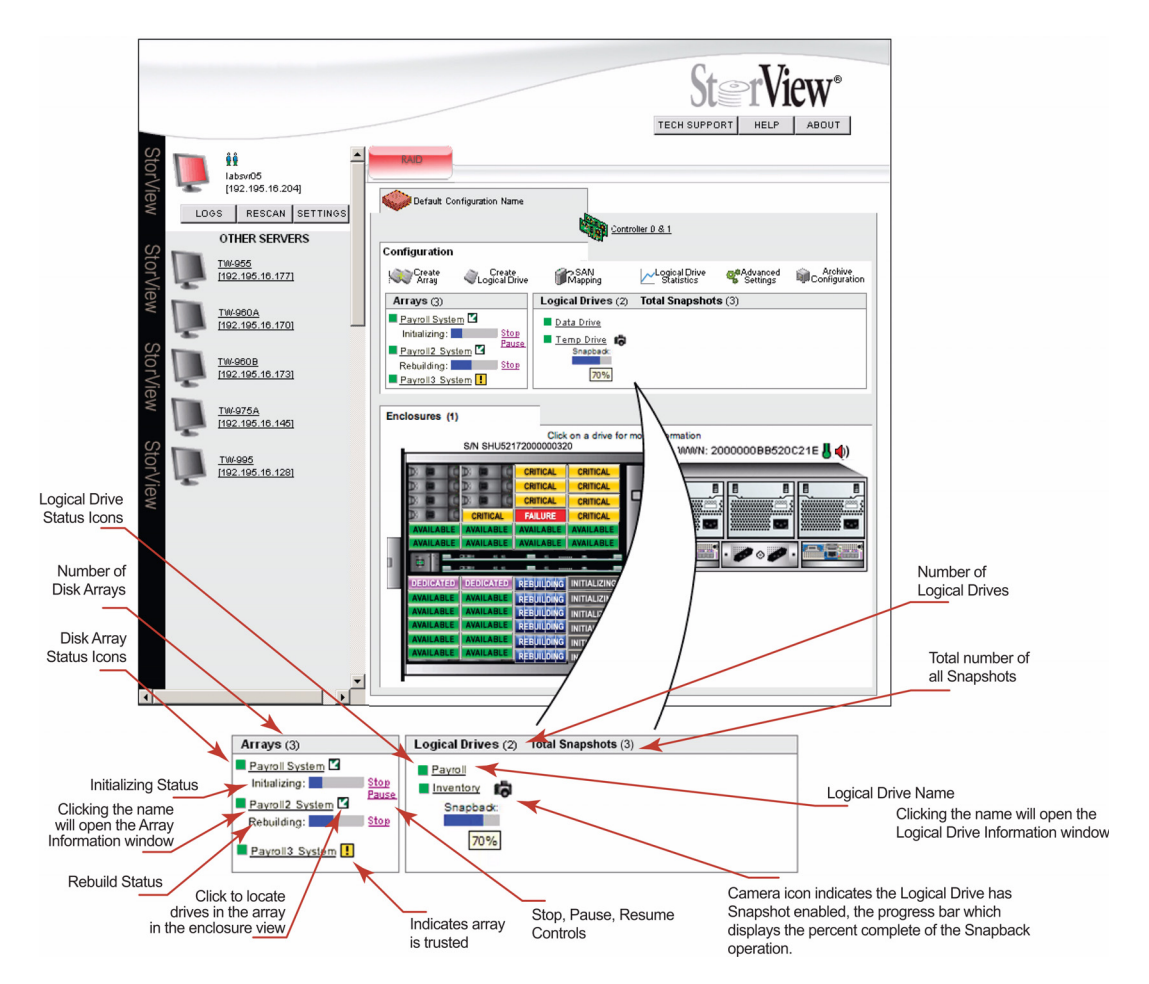

**Figure 2–4** Array and Logical Drive Section – RS-4835-F4-5404E Model Shown

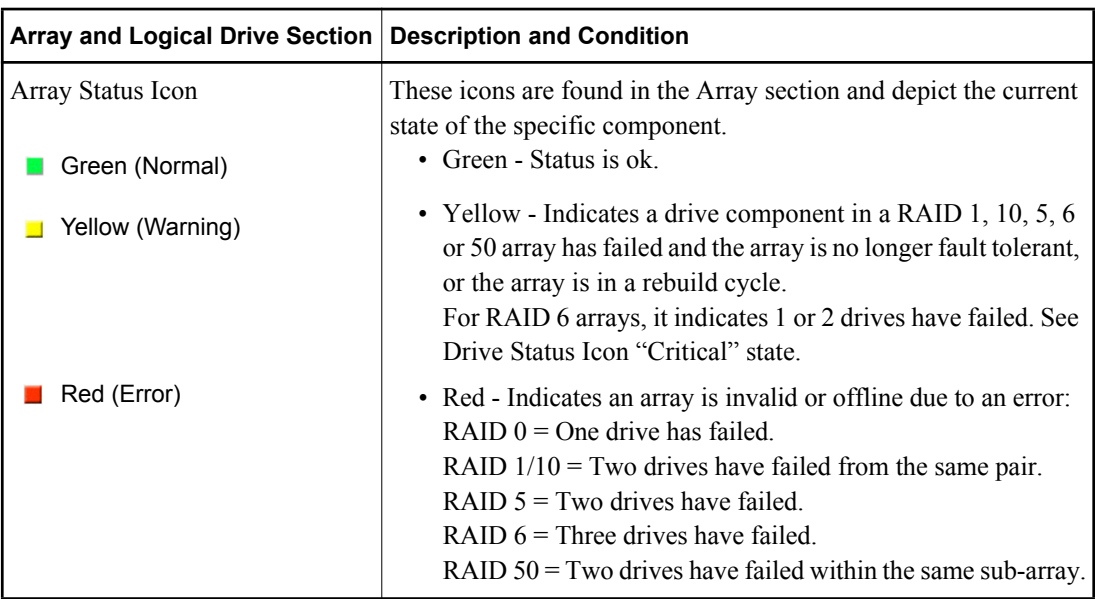

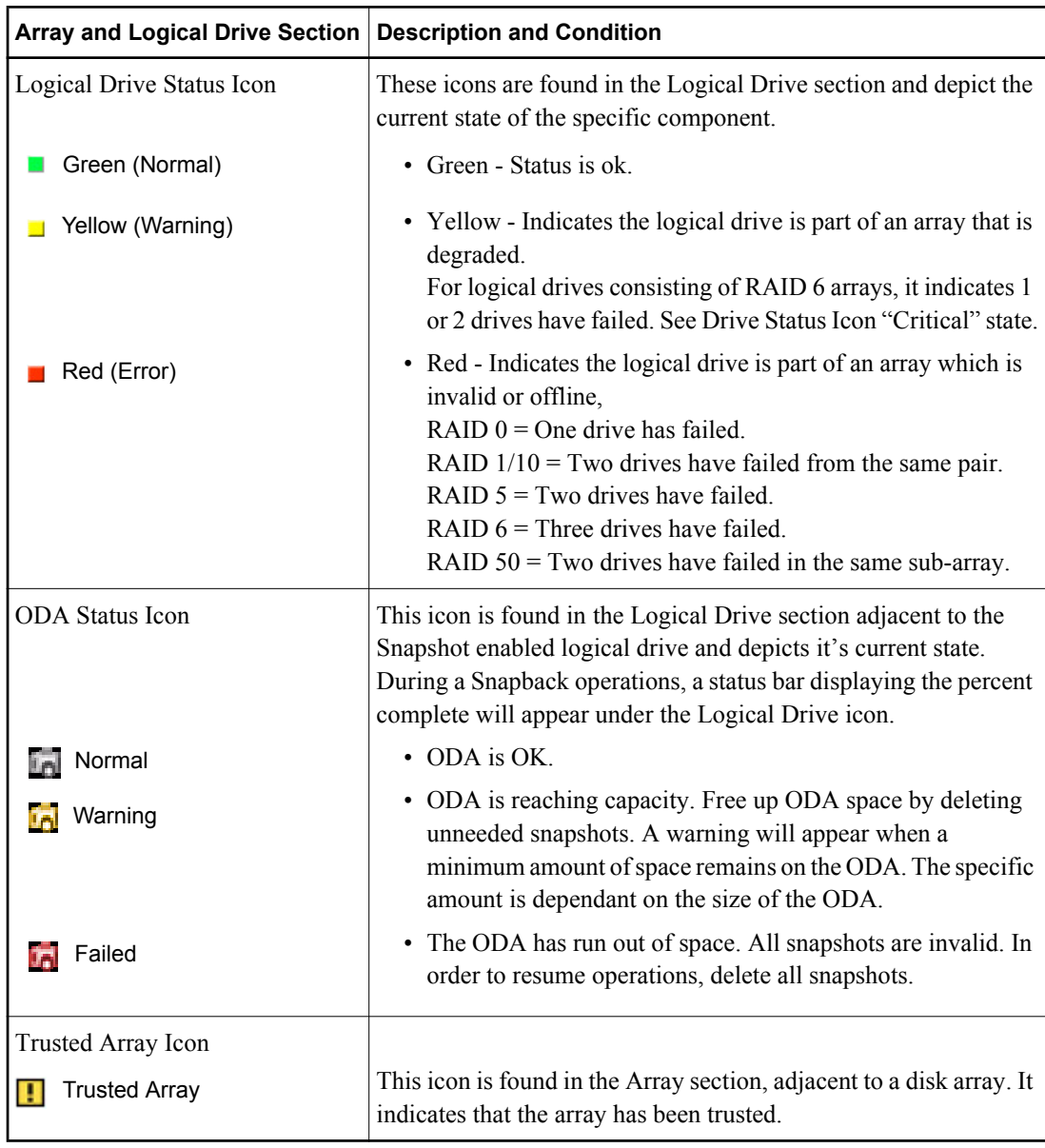

Note At the top of the Arrays, Logical Drives and Snapshot section are values displayed in parenthesis next to each title. The value indicates the total number of Arrays for the storage solution, Logical Drives for the storage solution and total number of Snapshots taken for the storage solution.

## **4 Server Sidebar and Top Section**

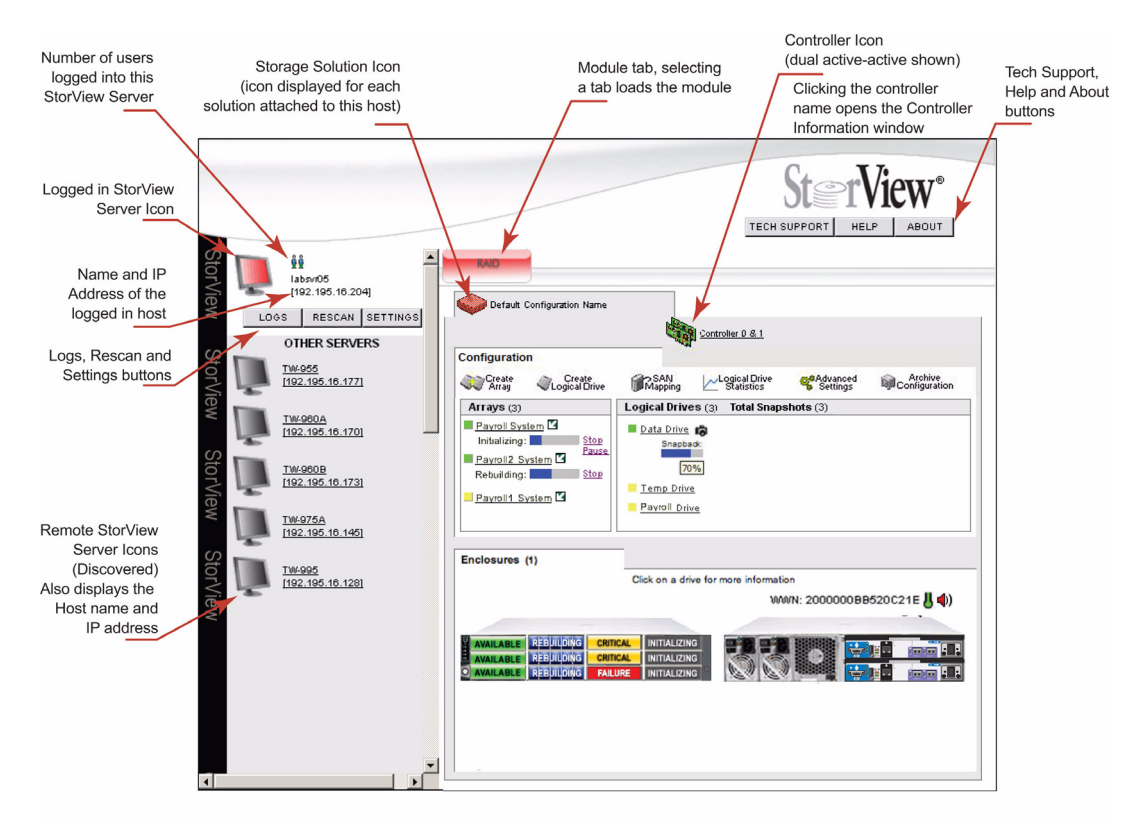

**Figure 2–5** Server Sidebar Section – RS-1220-F4-6412E Model Shown

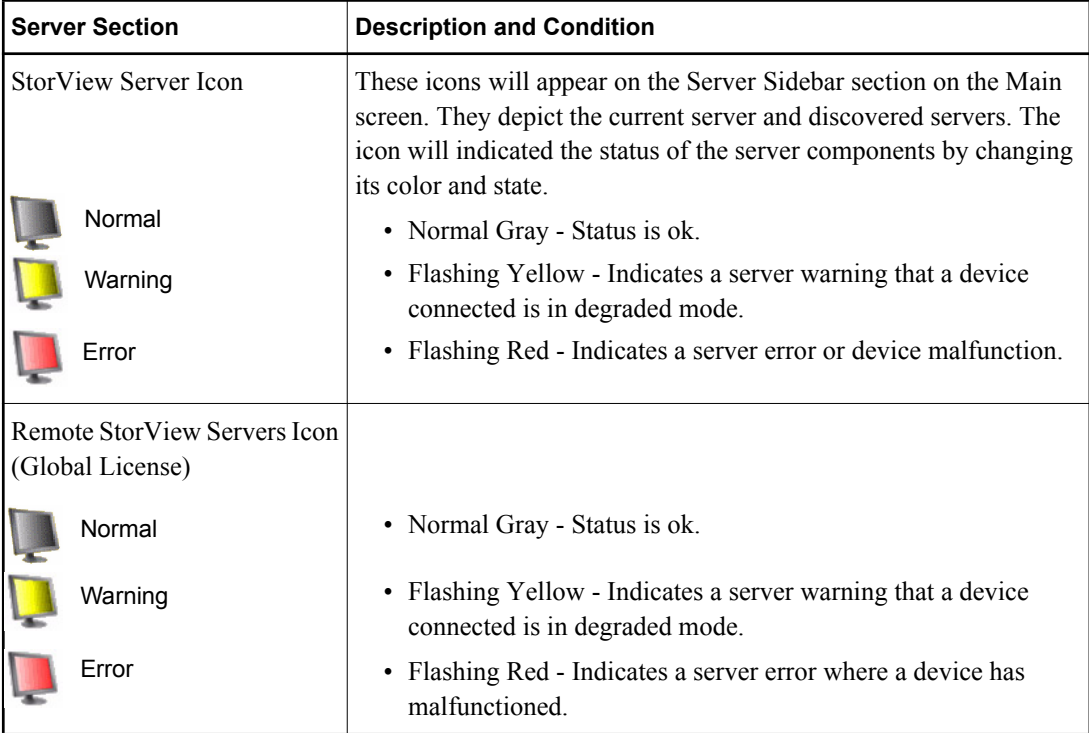

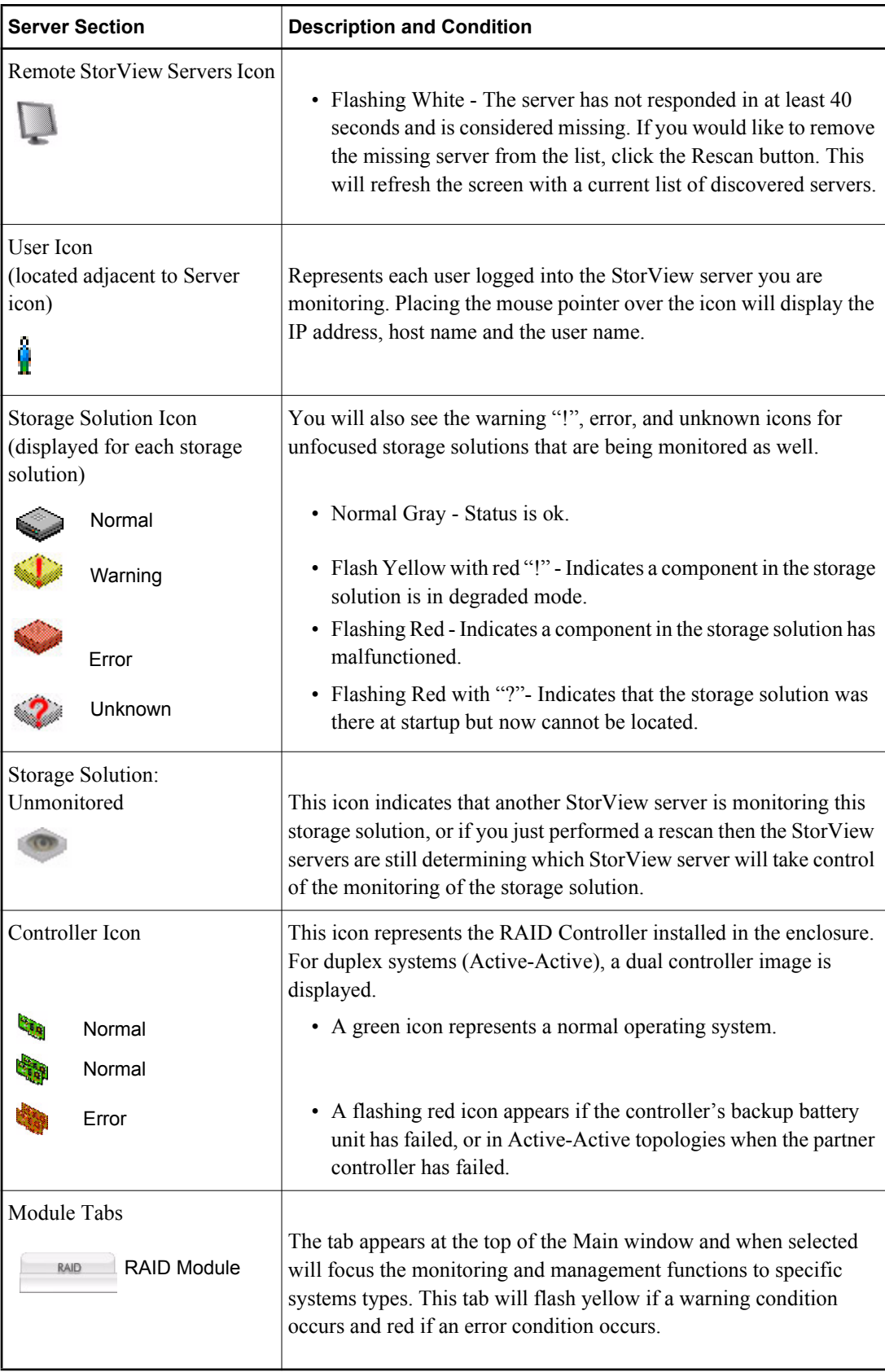